## **Инструкция по регистрации на портале Onlinetestpad и прохождению Психологического тестирования**

1. Для прохождения Психологического тестирования Вам необходимо пройти регистрацию на портале, перейдя по ссылке <https://sdo.onlinetestpad.com/register/ipwxxoyxranti>(Рис. 1)

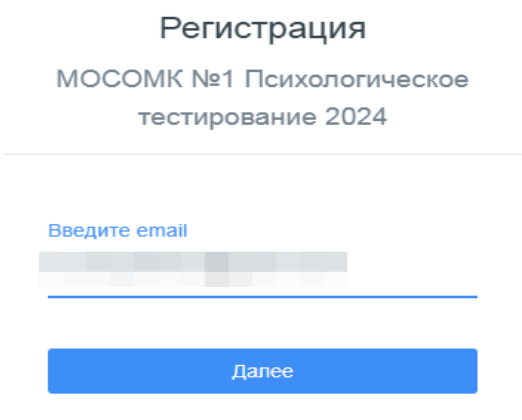

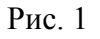

2. В поле «Введите email» Вам необходимо ввести действующий адрес электронной почты.

**DARIATROLLIAD** 

3. Нажмите «Далее»

Откроется форма заполнения данных для регистрации абитуриента (Рис. 2)

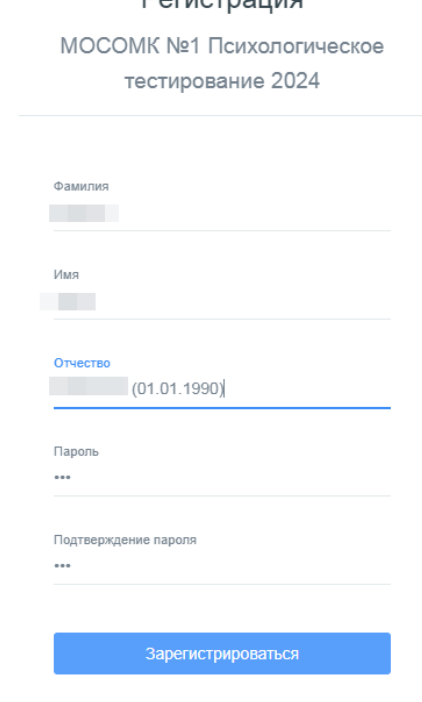

Рис. 2

При вводе регистрационных данных в поле «Отчество» обязательным условием является добавление даты рождения абитуриента (как показано на Рис.2).

4. После ввода всех данных на форме необходимо нажать кнопку «Зарегистрироваться».

На указанный Вами адрес электронной почты придет электронное письмо с кодом подтверждения, который необходимо скопировать и вставить в поле «Код подтверждения» (Рис. 3). Если Вам во «Входящие» не пришло письмо с кодом подтверждения, проверьте обязательно папку «Спам» в Вашем электронном почтовом ящике. Иногда письма попадают в нее.

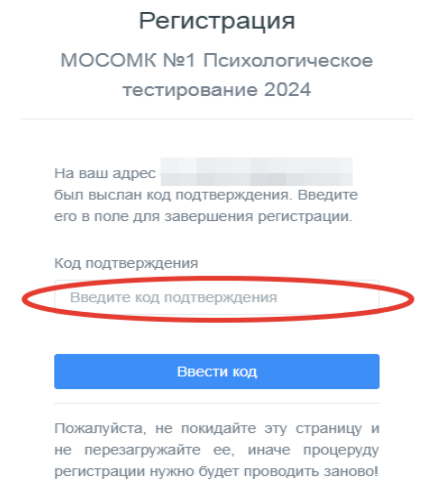

Рис. 3

5. Далее нажать «Войти в СДО» (Рис. 4)

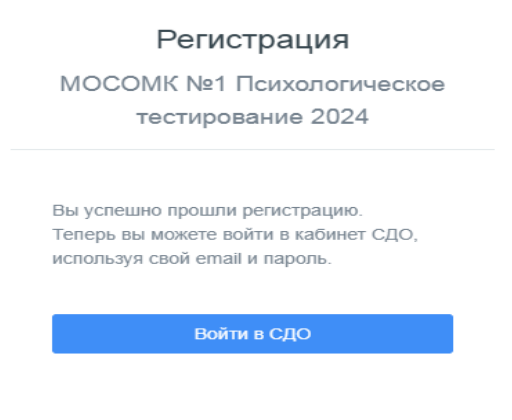

Рис. 4

6. В открывшуюся форму внести указанные Вами адрес электронной почты и пароль (Рис. 5)

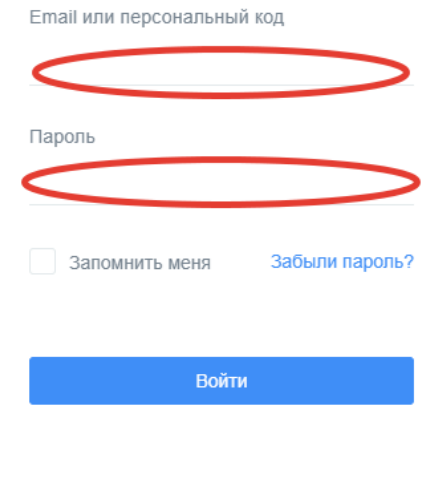

Рис. 5

7. На открывшейся странице личного кабинета необходимо нажать «Психологическое тестирование» (Рис. 6)

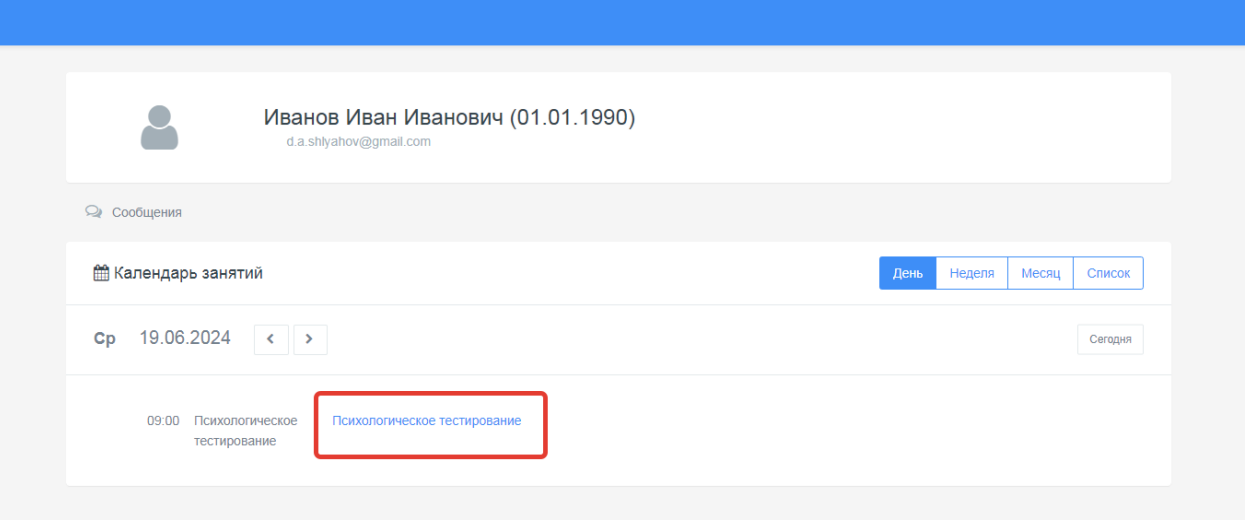

Рис. 6

8. И далее нажать на фразу «Вступительное психологическое тестирование 2024» (Рис. 7). Обратите внимание, что у Вас только **одна** попытка на прохождение тестирования!

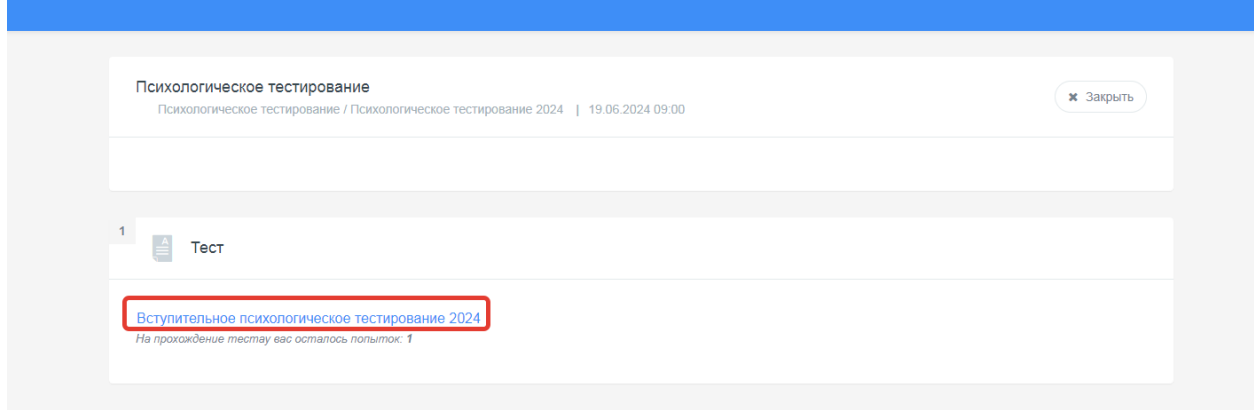

9. Далее (рис. 8)

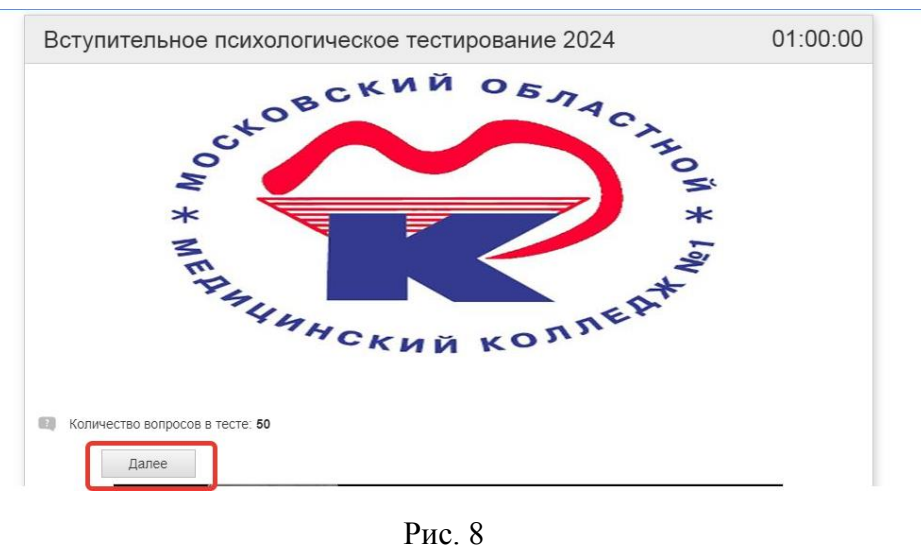

Количество вопросов для прохождения тестирования – 50.

10. Необходимо отметить вариант ответа, который Вам подходит и нажать «Далее» (Рис. 9)

Таким образом необходимо ответить на все 50 вопросов.

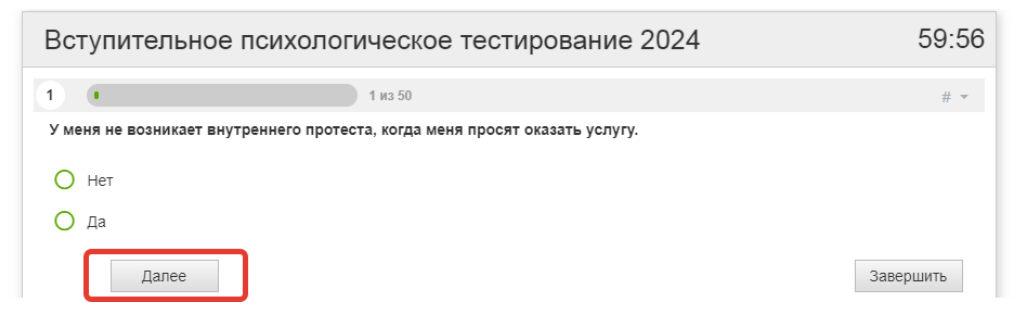

Рис. 9

11. После ответа на последний вопрос нажмите «Завершить» и подтвердите завершение тестирования.

Откроется окно с результатом (Рис. 10)

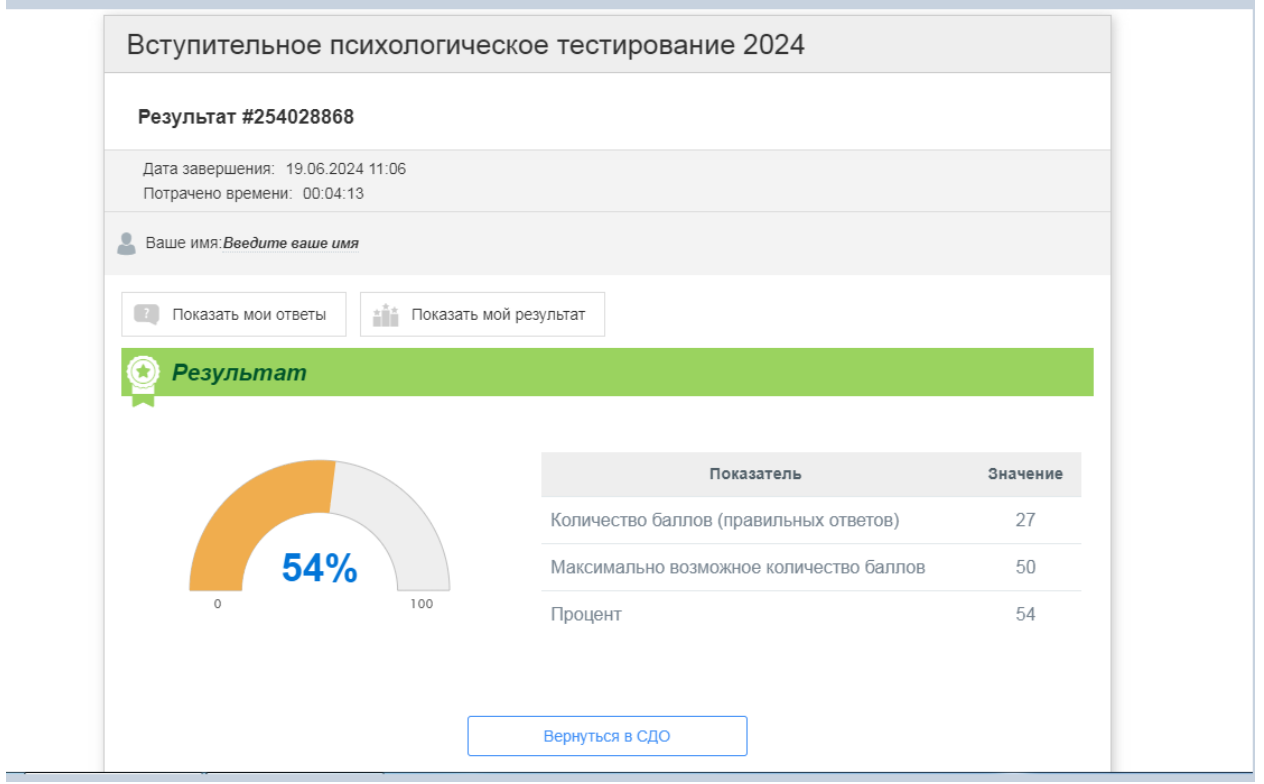

Рис. 10

После этого тестирование считается пройденным. Результат будет зафиксирован в системе.

## **ПРИМЕЧАНИЕ!**

После прохождения тестирования результаты будут размещены на сайте не ранее следующего дня после прохождения тестирования.

Если Вы прошли тестирование на портале и увидели Ваш результат, не нужно более проходить данное тестирование в другие даты!

## **Уважаемые поступающие!**

Если у Вас возникли проблемы с регистрацией (или прохождением тестирования) на учебном портале, просим обращаться в приемную комиссию по телефонам:

> **8 926 728 23 77 8 926 729 63 77 8 926 745 93 77**